# Dashboard auf der RV110W anzeigen Ī

## Ziele

Auf der Seite für das RV110W Dashboard finden Sie eine Vielzahl präziser Informationen zu den zahlreichen Funktionen des Geräts.

In diesem Dokument wird erläutert, wie das Dashboard der RV110W angezeigt wird.

#### Anwendbare Geräte

·RV110W

### Dashboard anzeigen

Schritt 1: Wählen Sie im Webkonfigurationsprogramm Status > Dashboard aus.

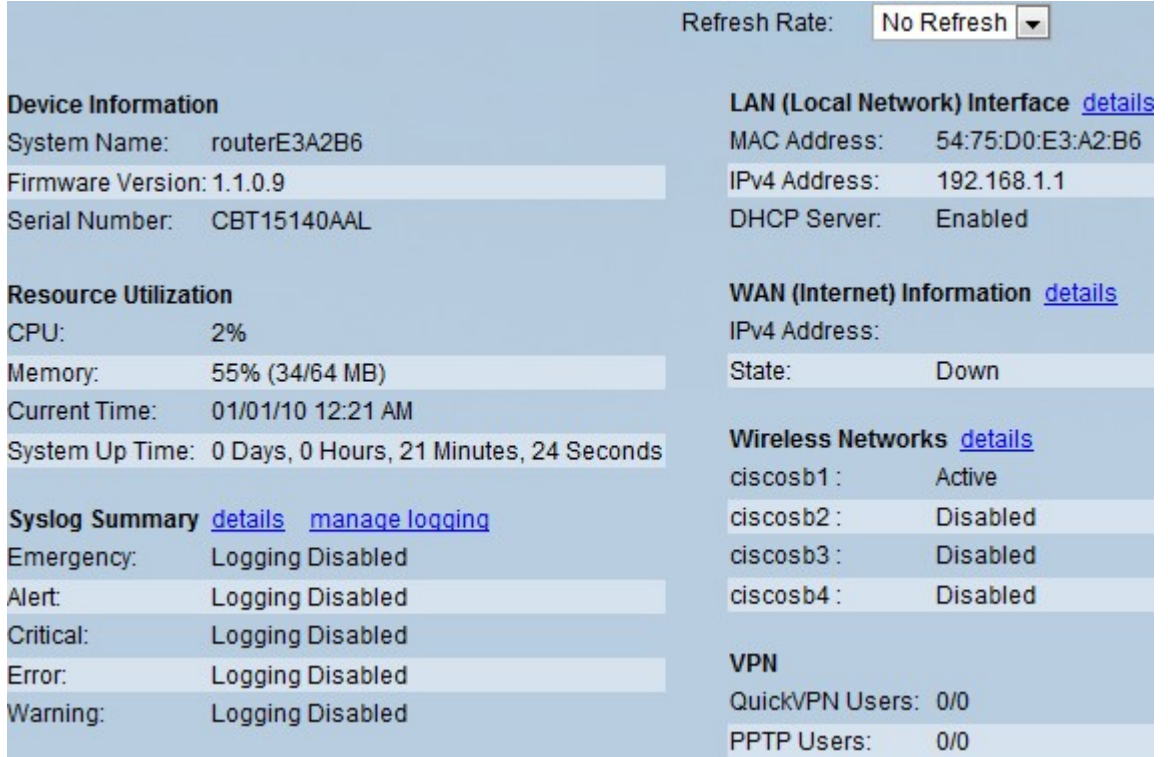

Schritt 2: Wenn Sie das Dashboard regelmäßig mit aktualisierten Informationen aktualisieren möchten, wählen Sie im Dropdown-Menü "Aktualisierungsrate" eine Uhrzeit aus.

Schritt 3: Das Dashboard zeigt folgende Informationen an:

·Geräteinformationen

```
Device Information
System Name: routerE3A2B6
Firmware Version: 1.1.0.9
Serial Number: CBT15140AAL
```
- System Name (Systemname): Der Name des Geräts.

- Firmware-Version Die aktuelle Softwareversion des Geräts.
- Seriennummer Die Seriennummer des Geräts.

#### ·Ressourcennutzung

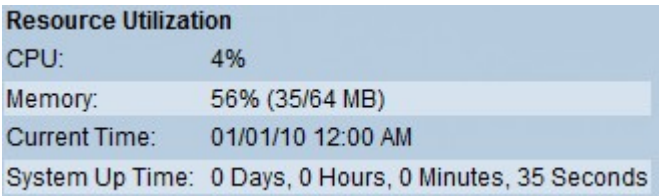

- CPU Die CPU-Menge, die vom Gerät verwendet wird.
- Arbeitsspeicher Die Menge des Arbeitsspeichers, der frei ist oder nicht verwendet wird.
- Current Time (Aktuelle Zeit) Die Uhrzeit, zu der das Gerät derzeit eingerichtet ist.
- Systemzeit Wie lange läuft das System?

·Syslog-Zusammenfassung

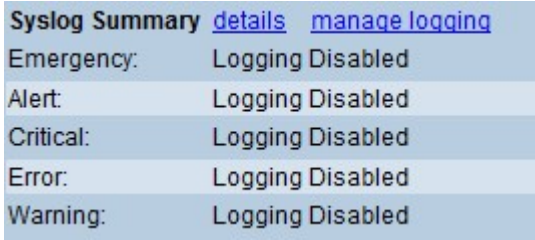

Gibt an, ob die Protokollierung für die folgenden Ereigniskategorien aktiviert ist:

- Emergency (Notfall) - System ist unbrauchbar. Dies wird normalerweise an alle Prozesse übertragen.

- Warnung Sofortige Maßnahme erforderlich.
- Critical (Kritisch) Kritische Bedingungen, wie ein Festplattenfehler, werden protokolliert.
- Fehler Fehlerbedingungen werden protokolliert.
- Warnung Es werden Warnbedingungen protokolliert.

·LAN-Schnittstelle (Local Network)

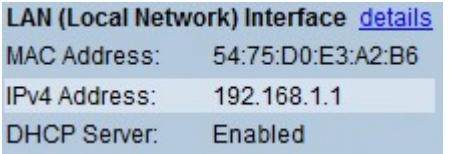

- MAC-Adresse - Die MAC-Adresse des Routers.

- IPv4-Adresse - Die lokale IP-Adresse des Routers.

- DHCP-Server - Der Status des IPv4-DHCP-Servers des Routers (aktiviert oder deaktiviert).

·WAN-Informationen (Internet)

**WAN (Internet) Information details** IPv4 Address: State: Down

- IPv4-Adresse - Die IP-Adresse des WAN-Ports des Routers.

- State (Status) - Der Status der Internetverbindung (Nach oben oder Nach unten).

·Wireless-Netzwerke

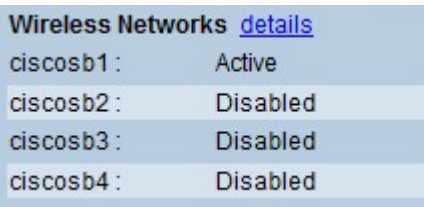

Listet den Status der vier Wireless-Netzwerk-SSIDs auf.

·VPN

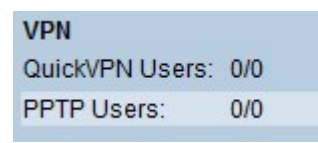

- QuickVPN-Benutzer - Die Anzahl der QuickVPN-Benutzer, die auf dem Gerät zugewiesen und verwendet werden.

- PPTP-Benutzer - Die Anzahl der Point-to-Point Tunneling Protocol-Benutzer, die auf dem Gerät zugewiesen und verwendet werden.